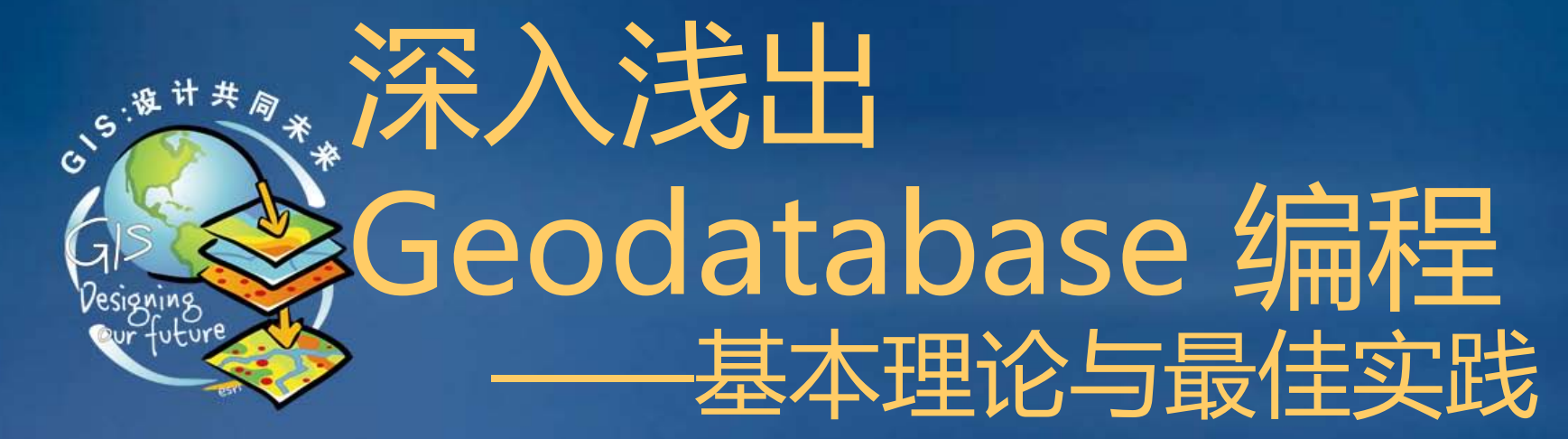

### 张煜 zhangyu.gis@gmail.com

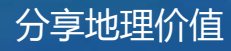

ESRI中国(北京)培训中心 分享地理价值

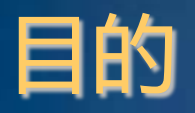

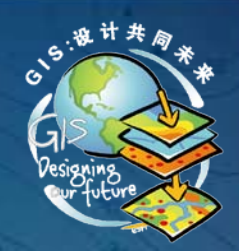

- 深入理解 Geodatabase 编程中的常用的 ArcObjects 对象
- 掌握数据库功能编程最佳实践
- 提高系统效率(Efficiency)和鲁棒性(Robustness)

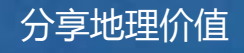

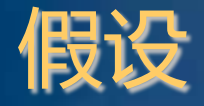

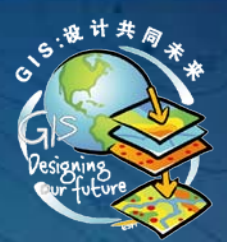

• 您具备 …… – ArcGIS 使用经验 – Geodatabase 基本知识 – GDB API 编程经验 – C# 或 C++ 或 Java… 编程基础

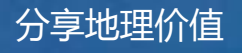

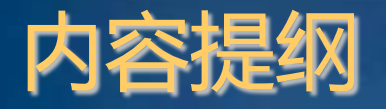

- Geodatabase 回顾
- Geodatabase 编程常见操作
	- 数据库连接
	- 表、要素类访问、创建 – 数据增删改查
- ArcObjects + .NET 编程要点

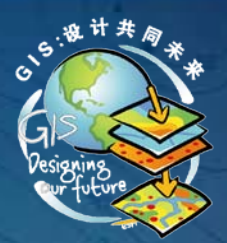

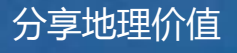

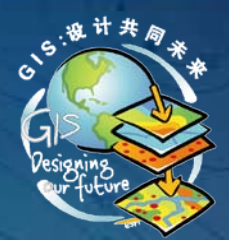

### **Geodatabase 回顾**

 $ESRI$ 中国(北京)培训中心 しょうしょう しょうしょうしょう しょうしょうしょう しょうしょうしょう かいじょう 分享地理价值

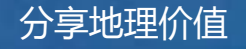

### 什么是 Geodatabase?

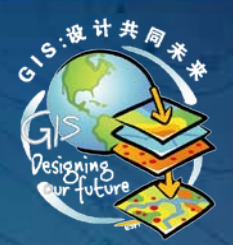

#### Geodatabase = Geo*graphy* + Database

### • 一种数据结构、数据格式

the native data structure for ArcGIS and is the primary data format used for editing and data management • 一个数据集(Dataset)集合的物理实例 a physical instance of a collection of datasets

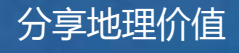

### Geodatabase 的架构

• 以一系列简单表表达、管理 – 地理信息数据对象 – 空间关系、GIS行为、空间完整性规则 • 事务模型(Transaction Model) – 管理 GIS 数据工作流 • 直接支持多种地理数据 – Geodatabase 物理格式 – shapefile、coverage – CAD、TIN、GML等

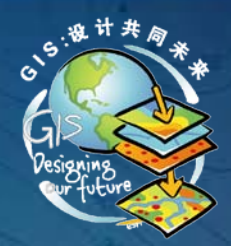

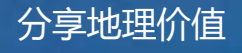

### Geodatabase 的类型

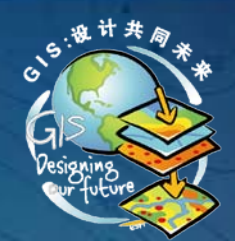

alallo

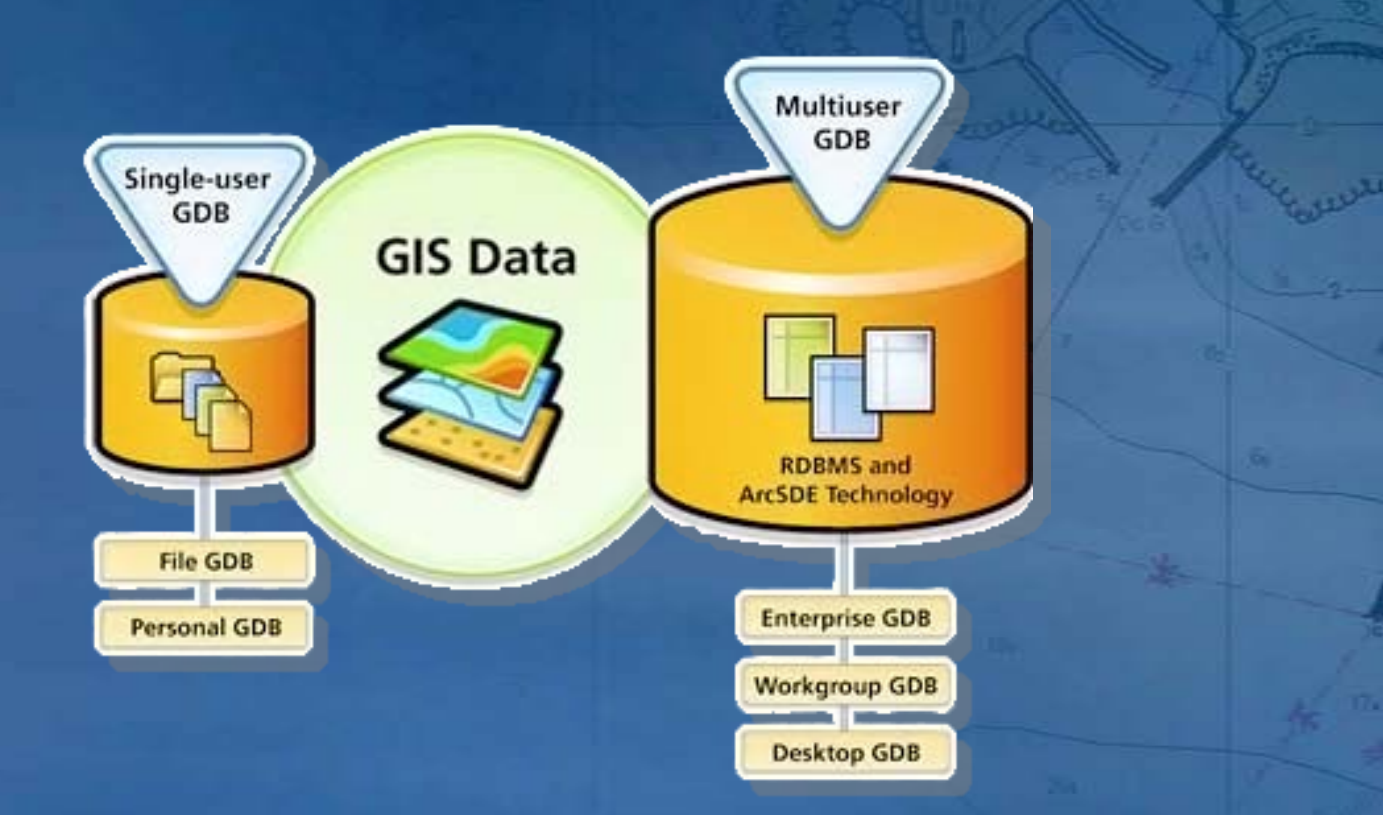

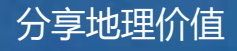

### Geodatabase 的类型比较(9.3)

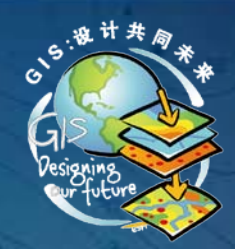

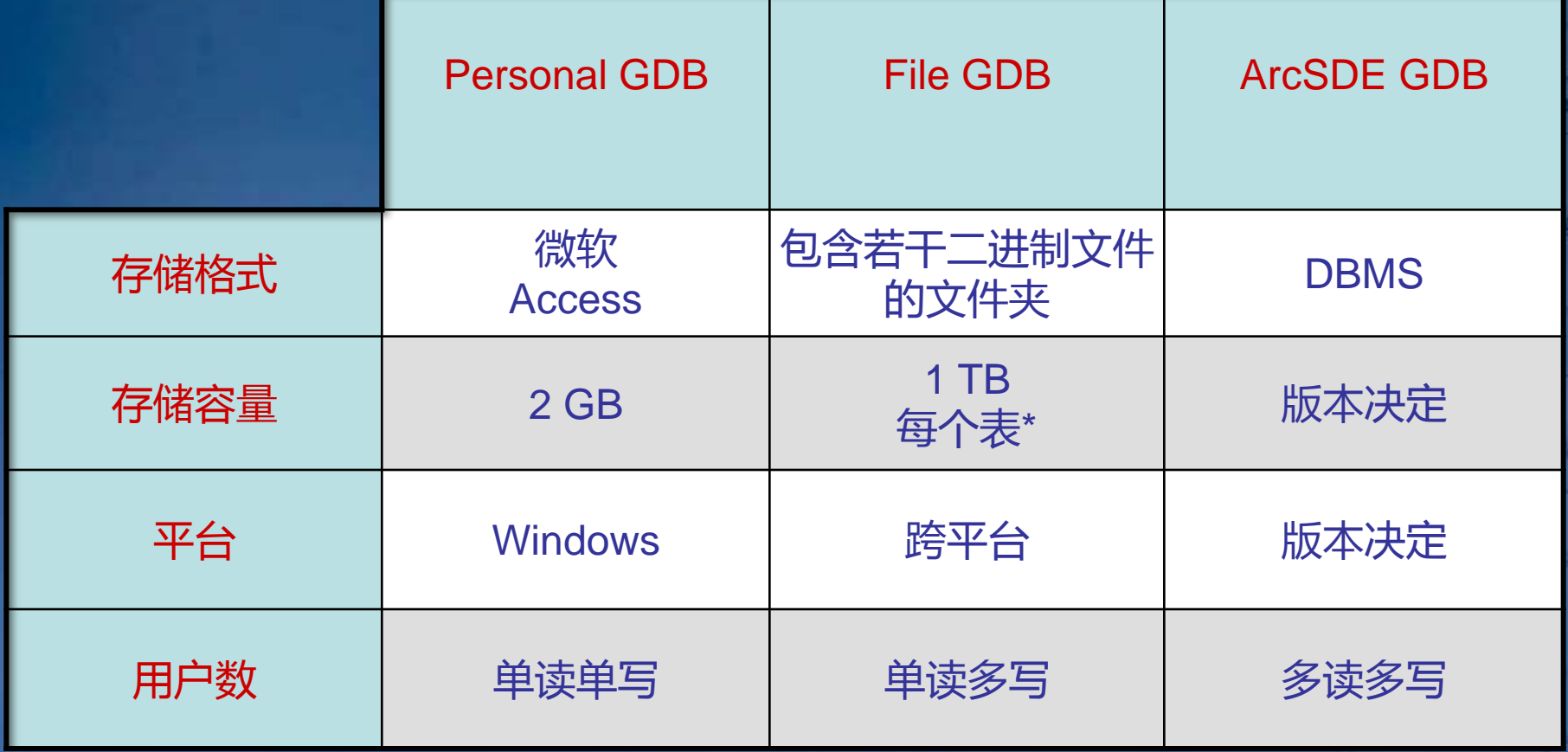

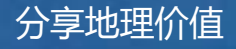

### ArcSDE 版本比较(9.3)

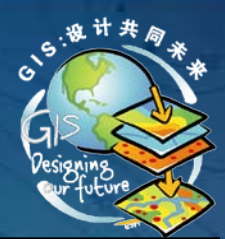

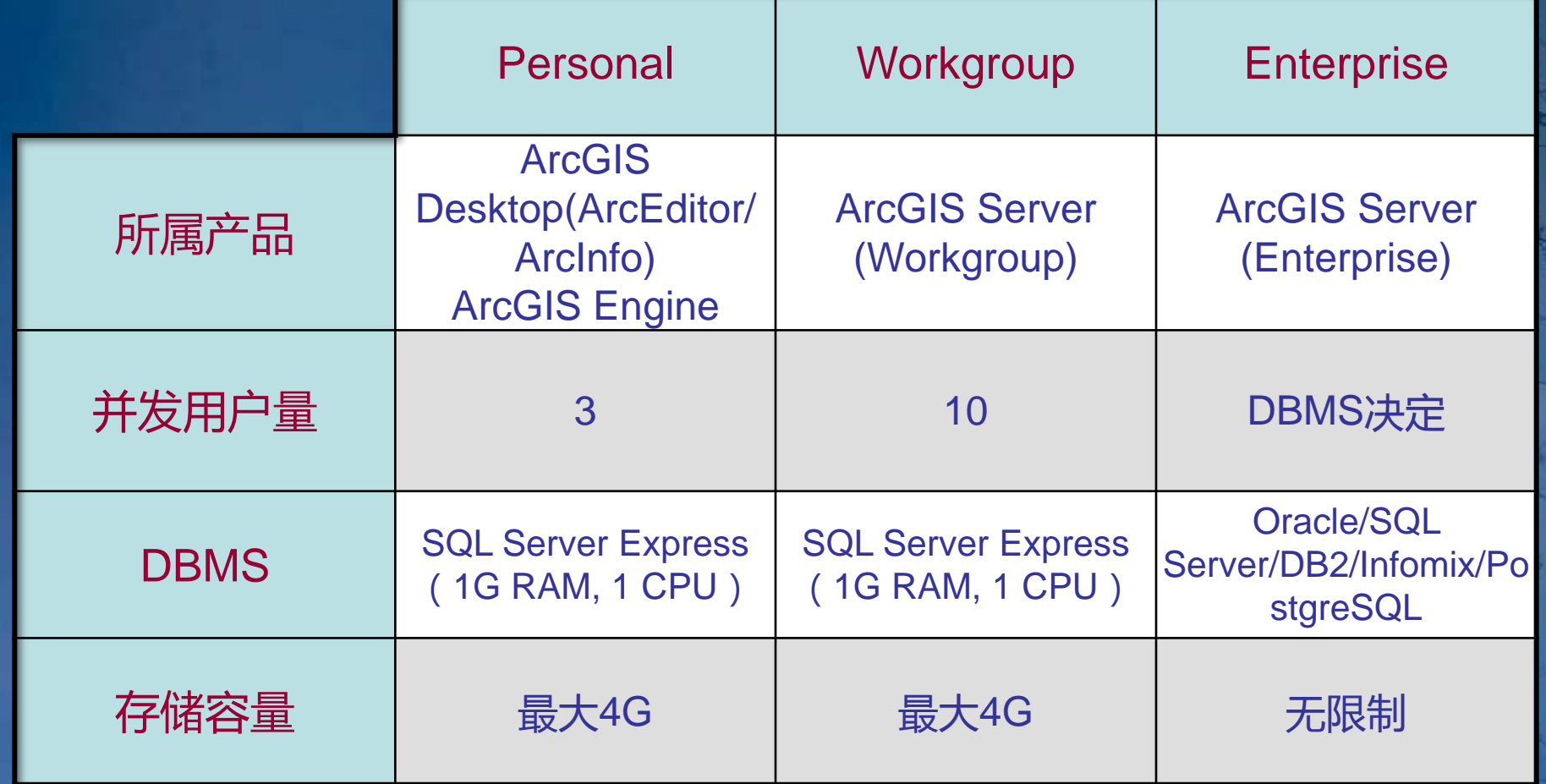

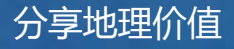

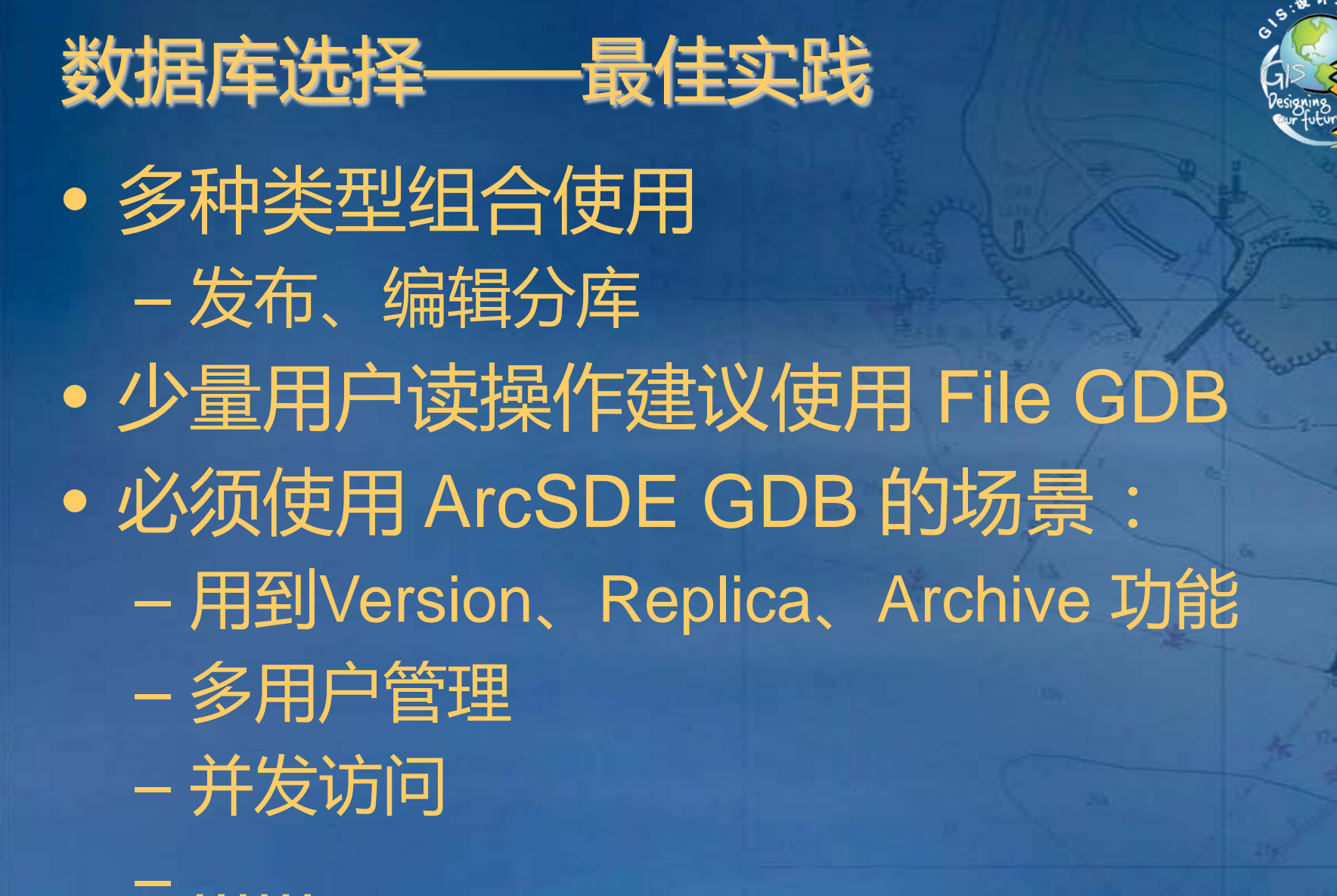

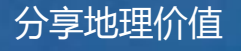

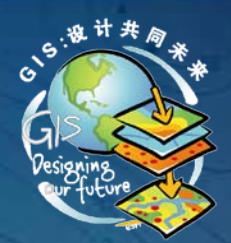

## *Geodatabase* 编程常见对象

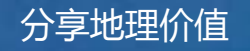

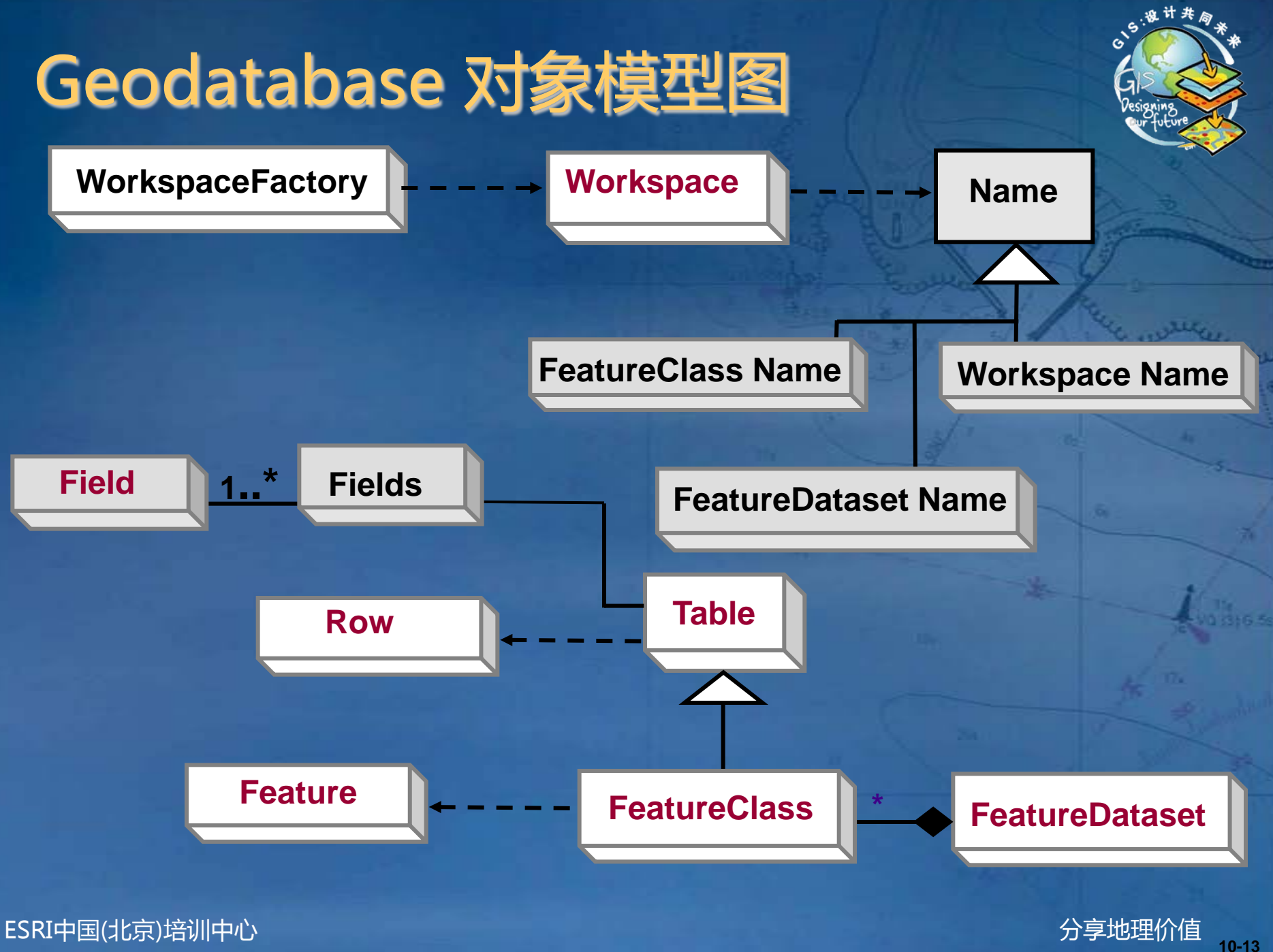

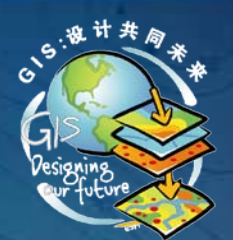

### Workspace & WorkspaceFactory

- Factory Pattern
- Workspace
	- 一个数据库或数据源 – 包含多个 dataset
- WorkspaceFactory
	- 工作空间调度者
	- 单例对象
- WorkspaceFactory 类型决定 Workspace 类型

**WorkspaceFactory L** \_ \_ \_ \_ **Workspace** 

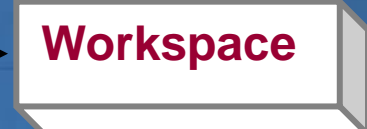

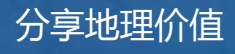

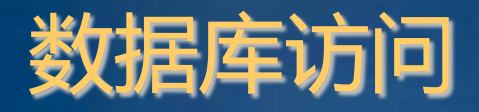

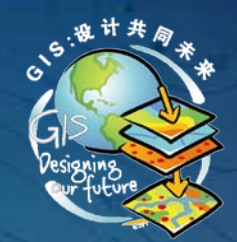

### 1. 根据要访问的 Geodatabase 类型实例化相应的 **WorkspaceFactory**

**// File GDB IWorkspaceFactory2 wsf = new FileGDBWorkspaceFactoryClass(); // Personal GDB IWorkspaceFactory2 wsf = new AccessWorkspaceFactoryClass(); // SDE IWorkspaceFactory2 wsf = new SdeWorkspaceFactoryClass(); // Scratch GDB IScratchWorkspaceFactory2 wsf = new SratchWorkspaceFactoryClass(); // InMemory GDB IWorkspaceFactory2 wsf = new InMemoryWorkspaceFactoryClass();**

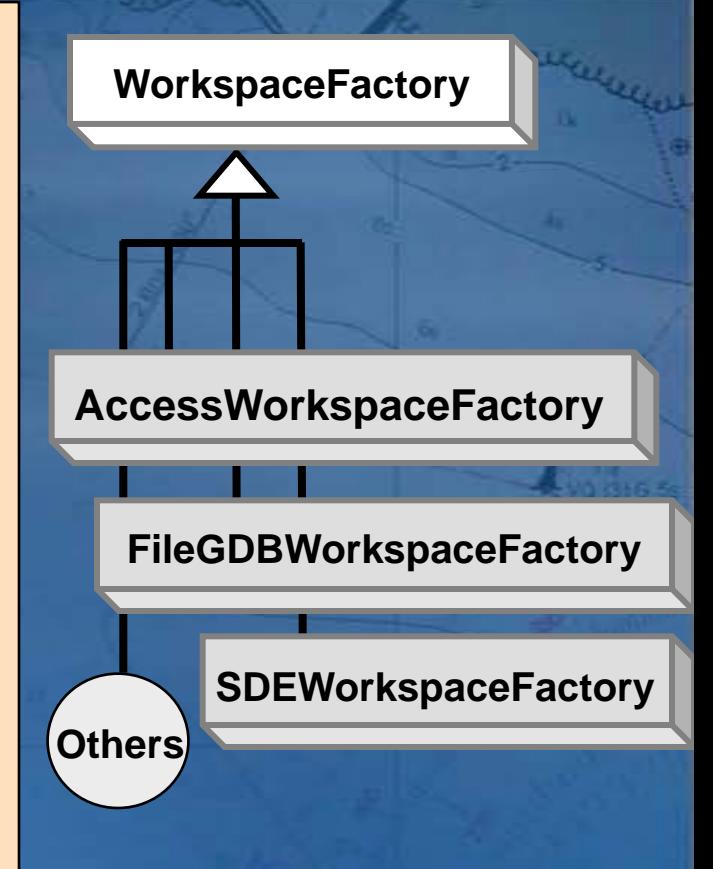

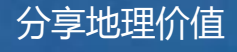

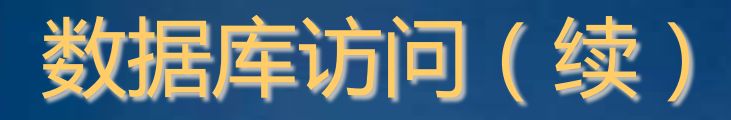

- 2. 存在性、正确性检查 – IWorkspaceFactory2.IsWorkspace() 3. 连接数据库
	- IWorkspaceFactory2.Open\*()
		- Open()
		- OpenFromFile()
		- OpenFromString()

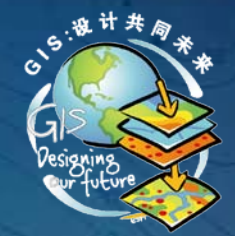

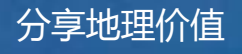

### Personal / File Geodatabase 访问

// 实例化工作空间工厂 IWorkspaceFactory2  $wsf = new$  AccessWorkspaceFactoryClass (): // 工作空间 IWorkspace ws:

// geodatabase 全路径 (含扩展名) string fileName =  $@^{\prime}$ C:\Data\PersonalGDB.mdb''; // Peronsal // string fileName = @"C:\Data\FileGDB.gdb"; // File

77 方法一  $ws = wsf$ . OpenFromFile(fileName, 0);

77 方法二  $IPropertySet2$  propertySet = new PropertySetClass(); propertySet. SetProperty ("DATABASE", fileName);  $ws = wsf$ . Open (propertySet, 0);

#### // 方法三

 $ws = wsf$ . OpenFromString("DATABASE=" + fileName, 0);

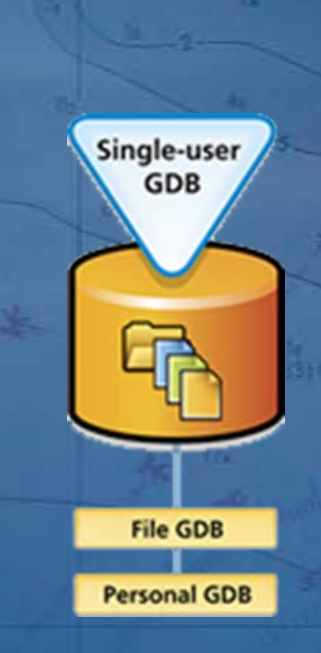

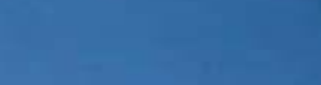

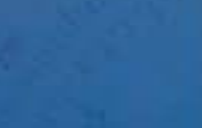

### ArcSDE Geodatabase 访问

// 实例化工作空间工厂  $IWorkspaceFactory2$  workspaceFactory = new SdeWorkspaceFactoryClass() // 工作空间 IWorkspace ws:

// 方法一 string connectionFileName =  $@^{\prime\prime}$ C:\Connection to localhost.sde $"$ ;  $ws = workspaceFactory. OpenFromFile (connectionFileName, 0)$ 

// 方法二 // 设置所需连接属性  $IPropertySet$  propertySet = new PropertySetClass(); propertySet. SetProperty ("SERVER", server); propertySet.SetProperty("INSTANCE", instance);<br>propertySet.SetProperty("DATABASE", database); propertySet.SetProperty("USER", user); propertySet. SetProperty ("PASSWORD", password); propertySet. SetProperty ("VERSION", version);  $ws = workspaceFactory. Open(propertySet, 0)$ 

#### // 方法三

string connectionString = @"SERVER=ESRI;INSTANCE=5151;USER=sde; PASSWORD=sde; VERSION=sde. DEFAULT";

 $ws = workspaceFactory. OpenFromString(connectionString, 0)$ ;

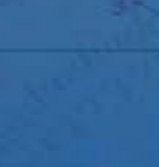

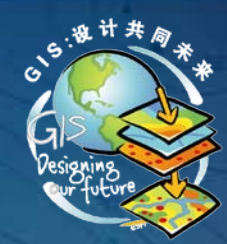

### Workspace 连接池

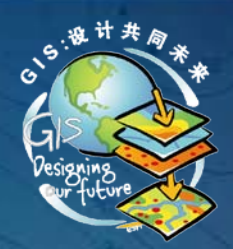

- 每一 WorkspaceFactory 维护一个当前已连接、激 活的 Workspace 连接池
- 每次调用 Open\* 方法,首先检查连接池中是存在打 开的 workspace
	- 如果有,直接引用
	- 如果没有,连接数据库,并引用

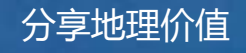

5. 银计共同

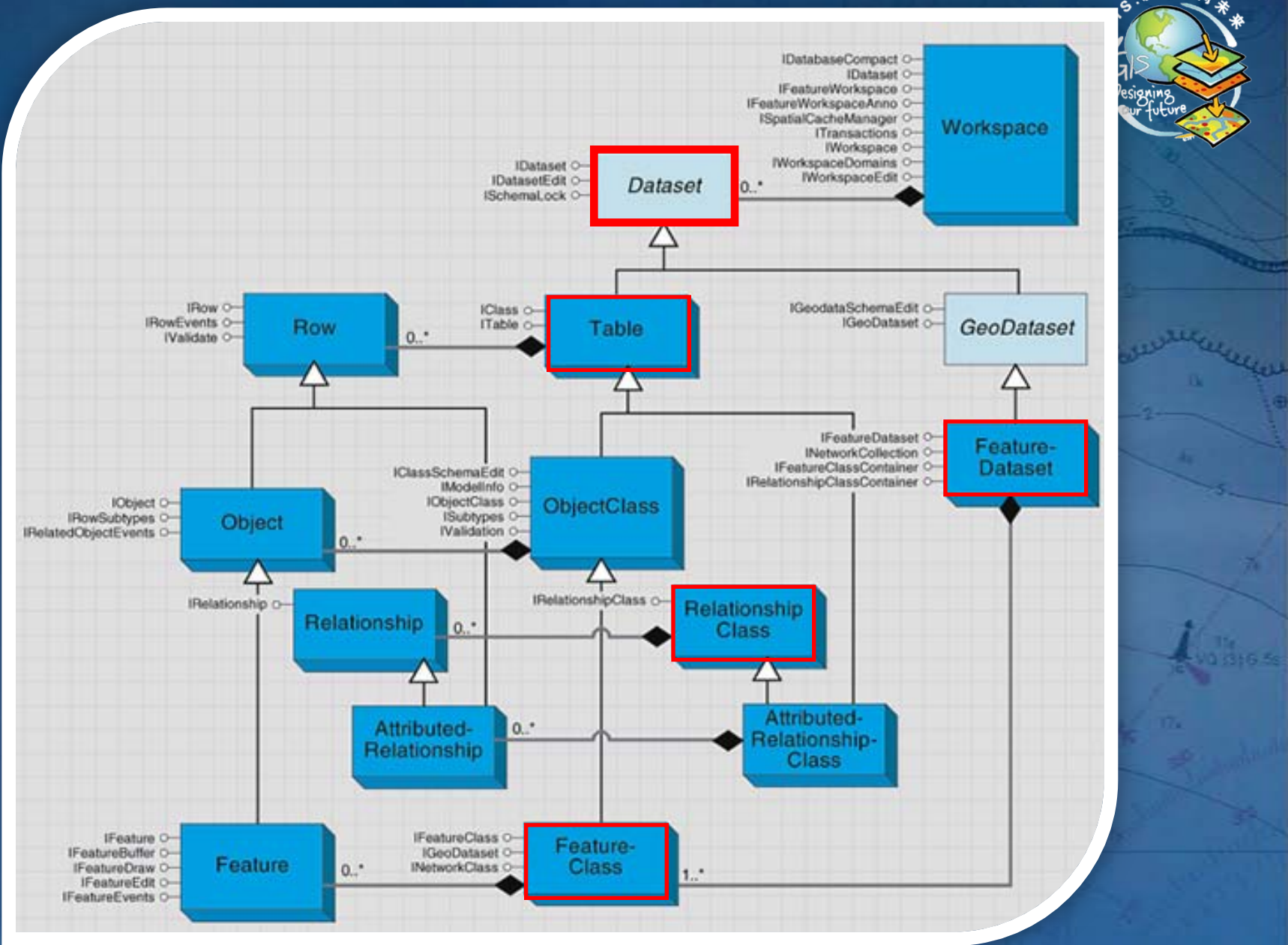

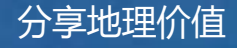

### Dataset 访问、创建

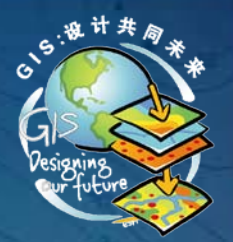

- IFeatureWorkspace.Open\*() 参数:名称
	- OpenTable()
	- OpenFeatureClass()
	- OpenFeatureDataset()
	- OpenRelationshipClass()
- Dataset 创建是一种 DDL 命令
	- DDL(Data definition language):修改数据库 schema 的数据 库命令,包括表、字段等结构编辑
	- 不要在编辑会话(Edit Session)中执行
- IFeatureWorkspace.Create\*()
	- CreateTable()
	- CreateFeatureClass()
	- CreateFeatureDataset()
	- CreateRelationshipClass()

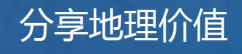

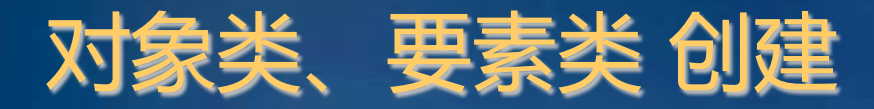

- name : string – 存在性检查 IWorkspace2.NameExist
- fields : IFields
	- 必须字段(Required Fields)
		- 表:OID
		- 要素类:OID、Shape
	- 可以通过 IObjectClassDescription.RequiredFields 创 建

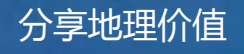

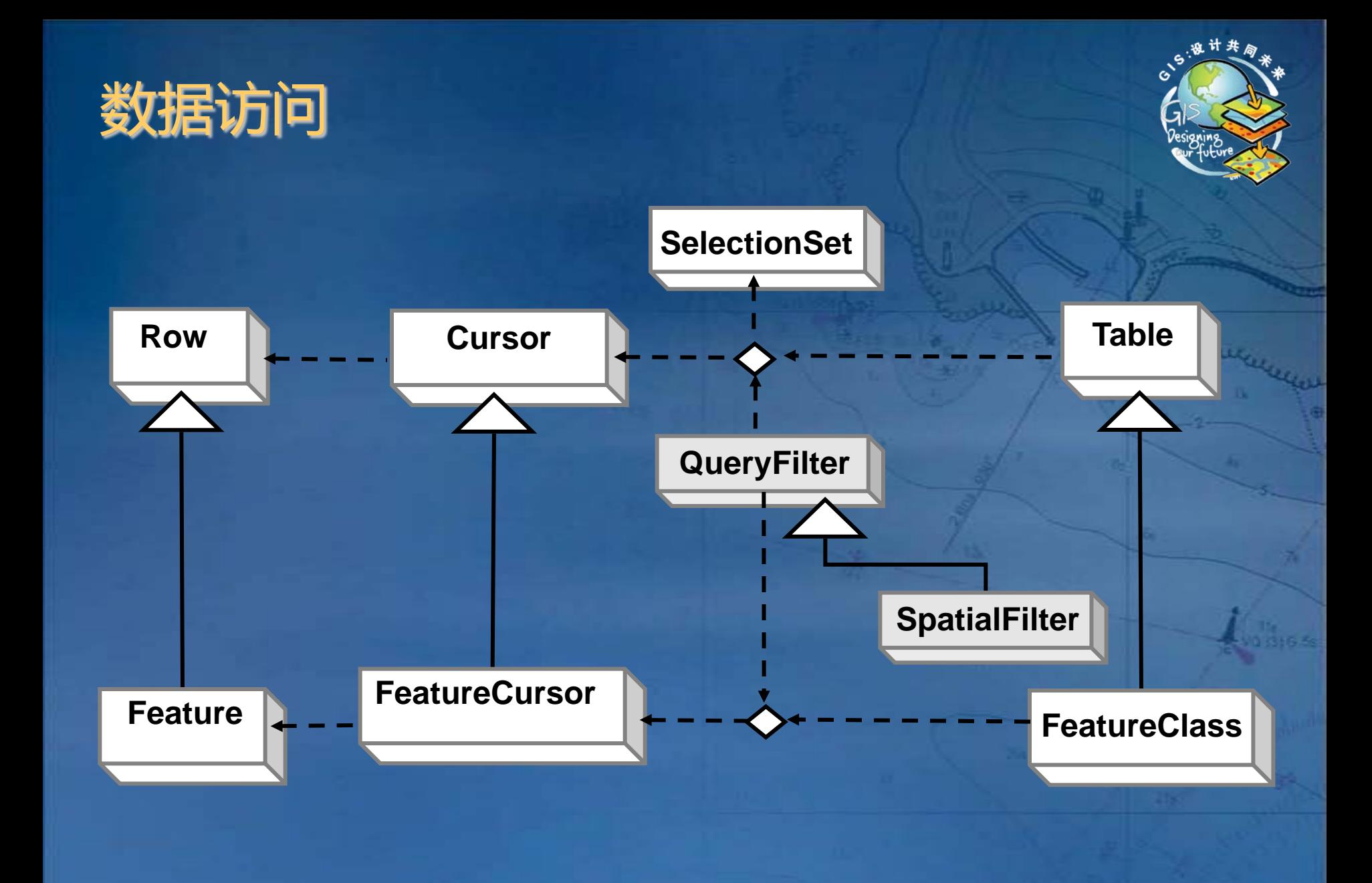

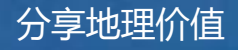

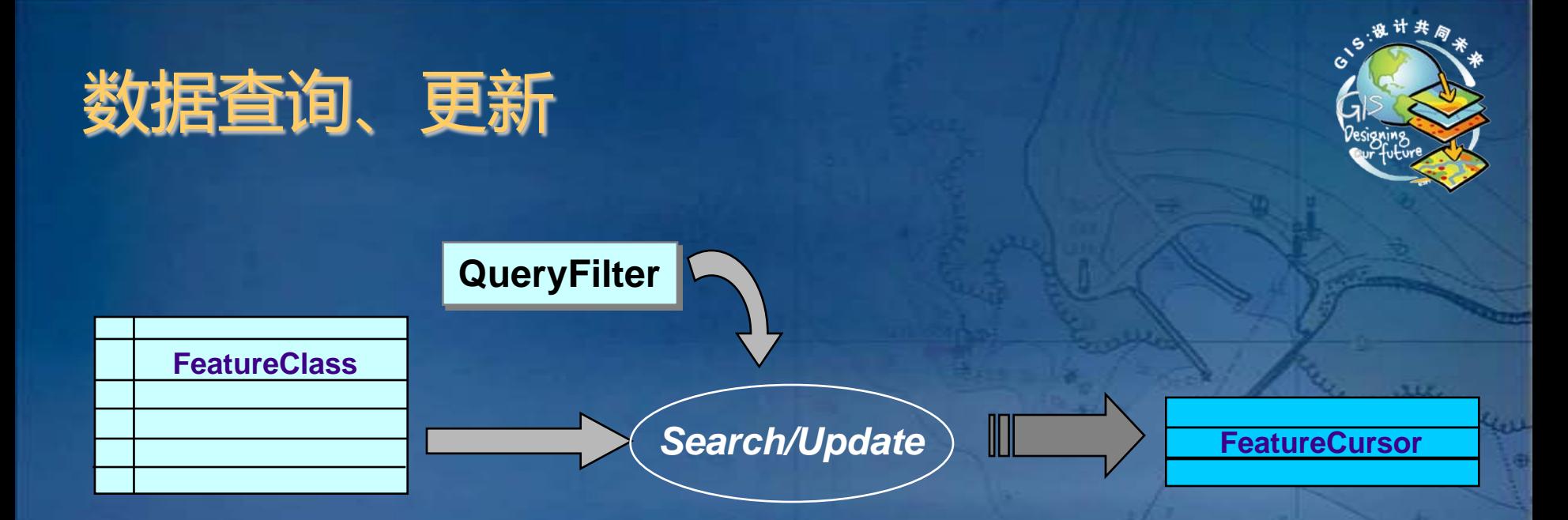

### Table + QueryFilter = Cursor -> Row FC + SpatialFilter = FeatureCursor -> Feature

ITable.Search ( QueryFilter, Recycling) ITable.Update ( QueryFilter, Recycling)

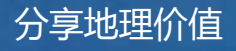

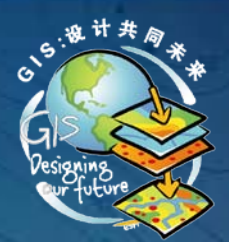

## **Cursor**

 $ESRI$ 中国(北京)培训中心 しょうしょう しょうしょうしょう しょうしょうしょう しょうしょうしょう かいじょう 分享地理价值

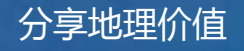

### 游标(Cursor)

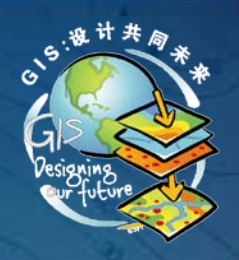

- 用一个对象管理一个记录集合
- 可用于数据的查询、编辑
	- 类型:
		- 由获取游标的方法决定
		- 类游标
			- ITable.Search -> 查询游标:全能
			- ITable.Insert > 插入游标:增加
			- ITable.Update -> 更新游标:删改
		- 查询定义游标
			- IQueryDef.Evaluate -> 查询定义游标:查询
			- 多表

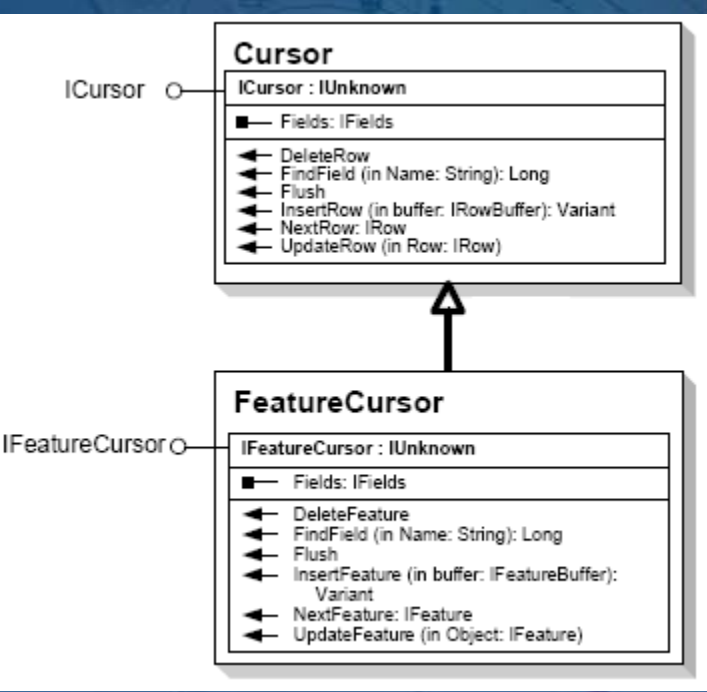

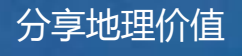

### 使用游标访问记录

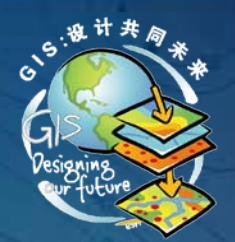

- 初始化游标时,游标指针指"第一条"记录之上
- NextRow/NextFeature 操作返回记录(行、要素)

**ICursor myCursor;**

**myCursor = myTable.Search(queryFilter, false); true**

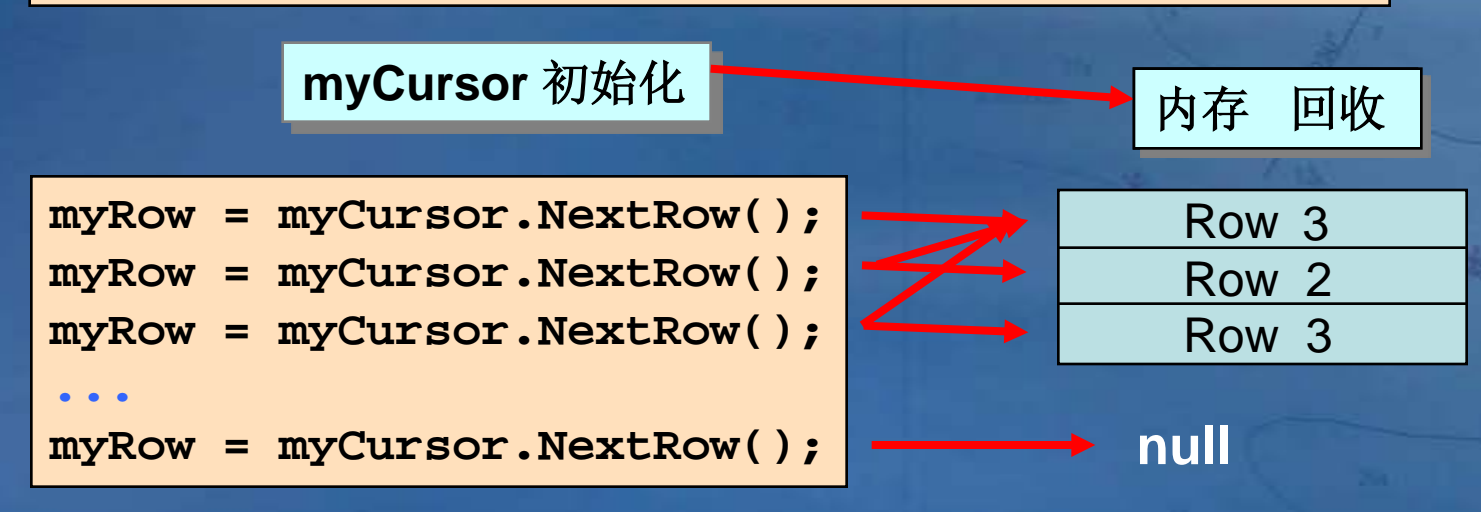

遍历完所有记录,返回 **null**

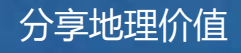

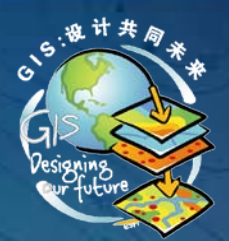

## 内存回收 True or False

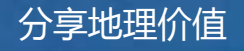

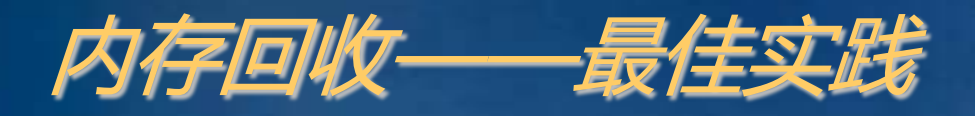

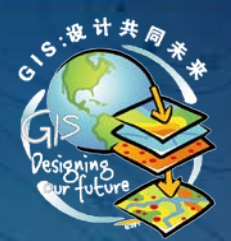

• 内存回收 –大多数查询 search cursor • 内存不回收 –查询结果需要保持纪录唯一性时 • 如以 ArrayList 保存所有记录结果 –编辑

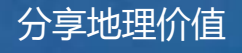

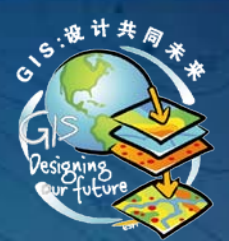

# filter 过滤器

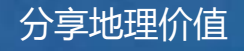

### QueryFilter & SpatialFilter

- QueryFilter
	- 仅属性过滤
	- SubFields 或 AddField 约束返回结果
	- WherezClause:相当于 SQL 中的 Where 子句
- SpatialFilter
	- 属性过滤 和 空间过滤
		- 如:过滤与中国的邻国中,面积大于100万平方公里的国家

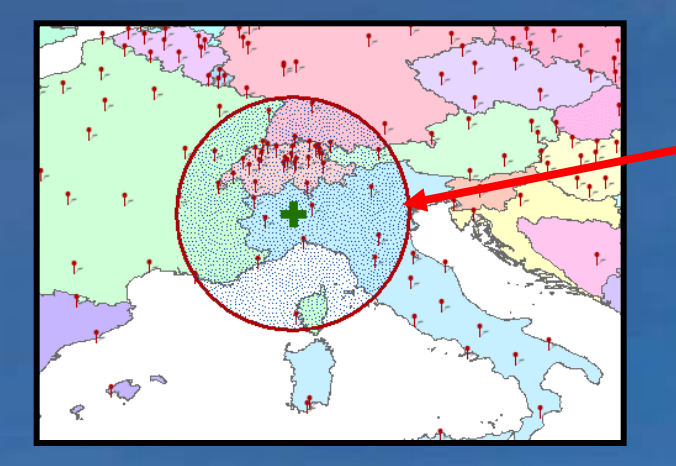

**Geometry** 几何体

- **Point**
- **Line**
- **Polygon**
- **Envelope**
- **GeometryBag**

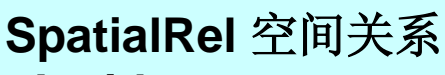

- **Inside**
- **Contains**
- **Intersects**

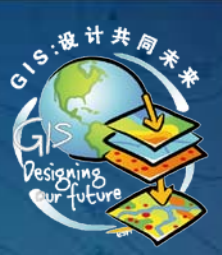

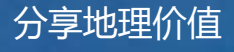

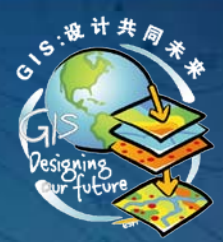

#### 例如:查询【*Cities*】表中人口大于*100*万的城市,并以城市名 排序,结果中包含城市名和人口数

Select Name,Population From Cities Where Population>1000000 OrderBy Name

Select 【字段1, 字段2…】 -------- SubFields Where 【where子句】 -------- WhereClause OrderBy 【字段1】 -------- *?????*

From 【表】 **---------** Table/FeatureClass

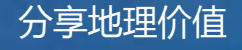

### 查询结果排序

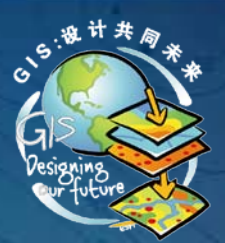

• 方法一:使用 ITableSort 接口 – Cursor : ICursor 待排序的结果集 – Rows : ICursor 排序后的结果集 – Ascending 升序、降序 – CaseSensitive 大小写敏感 – Fields 要排序的字段,先后顺序决定排序优先级 • 方法二:使用 IQueryFilterDefinition 接口 – PostfixClause • OrderBy – 9.3版本中,File Geodatabae 不支持

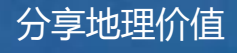

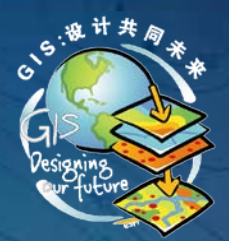

# 如何获取最大值

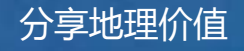

### Where语句的SQL支持

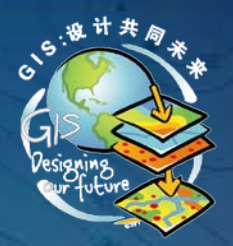

- 函数
	- 统计(AVG, COUNT, MIN, MAX, SUM …)
	- 数值运算(SIN, COS, FLOOR, LOG, CEILING, POWER …)
	- 日期(CURRENT\_DATE …)
	- 字符串(LOWER, UPPER …)
- 子句
	- "GDP2006" > (SELECT MAX("GDP2005") FROM countries)
- 服务端查询,性能较优
- 不同的 Geodatabae 对 SQL 的支持不同\*

*\**参考*ArcGIS Desktop Help -> SQL Reference*

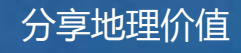

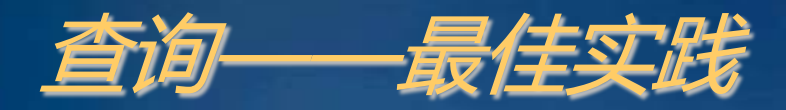

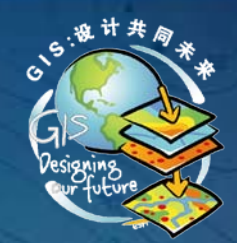

- 尽可能使用 File Geodatabae 做查询 • 将空间查询转换为属性查询
- 设置 IQueryFilter.SubFields, 使仅返回 所需的字段
- 用于空间查询的几何体要有空间参考 • 查询回收内存

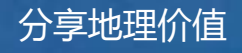

### 数据创建(记录法)

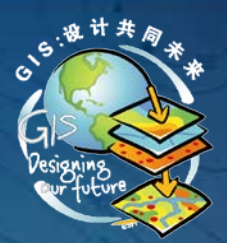

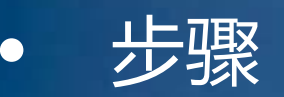

- 1. IFeatureClass.CreateFeature : IFeature
	- 此时已在表中增加了一条记录
- 2. 设置属性值
- 3. 创建几何体、设定 IFeature.Shape
- 4. 调用 IFeature.Store 保存值
	- 仅仅是保存记录每个字段的值(包含几何字段)
- 适用场景
	- 交互编辑
	- 少量编辑

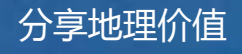

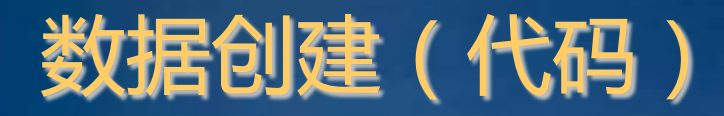

// 创建要素 IFeature feature = featureClass. CreateFeature $()$ ;

// 设置属性值 int nameFieldIndex = featureClass.FindField("Name"); feature.set\_Value(nameFieldIndex, "中国");

// 设置几何体 feature. Shape  $=$  point;

// 保存 feature. Store ();

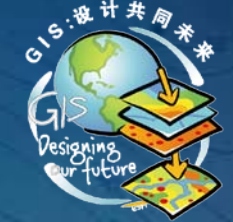

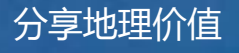

### 数据创建(游标法)

- 大量简单数据批量导入 – 使用 Cursor
- 基本步骤(以Row为例,Feature类似)
	- 使用 ITable.Insert(true) 方法创建Insert Cursor – 使用 ITable.CreateRowBuffer 方法创建行缓冲\*
	- 行缓冲相当于一个行对象,直接修改其值
	- 每次修改后,使用 ICursor.InsertRow插入行缓冲 – 周期性使用 ICursor.Flush 将缓冲中的所有行写入表

*\**只有在编辑会话中使用缓冲才有效

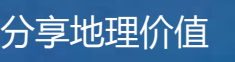

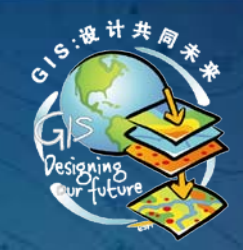

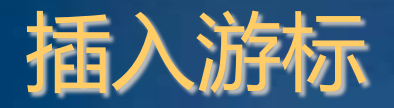

### • 用于批量插入记录 – 对于简单数据, 此法比 IFeature.Store快 • 绕过事件 – 对于复杂数据,没有明显差异 • 需要调用 CreateRow 和 Store 方法 • 维护行为、复杂关系 – 缓冲(buffer)是关键

- 客户端缓冲要插入的记录
- 何时写入服务端数据库
	- 插入游标销毁时
	- 执行 Flush 方法时
	- 建议使用 Flush 方法,易于精确捕捉写入异常

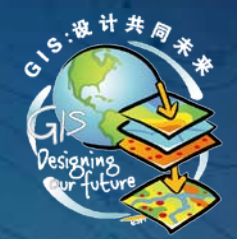

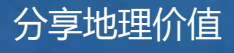

### 数据创建(批量导入代码)

```
public void InsertFeaturesUsingCursor(IFeatureClass featureClass, List<IGeometry>
   geometryList)
```

```
IFeatureBuffer featureBuffer = featureClass. CreateFeatureBuffer():
int typeFieldIndex = featureClass.FindField("TYPE"):
IFeatureCursor insertCursor = featureClass. Insert (true):
featureBuffer.set_Value(typeFieldIndex, "Primary Highway");
for (int i = 0; i \le 1000; i++)featureBuffer. Shape = geometryList[i];try
        insertCursor. InsertFeature (featureBuffer):
    catch (COMException comExc)
try
    insertCursor.Flush():
eatch (COMException comExc)
finally
   Marshal. ReleaseComObject (insertCursor);
```
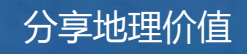

### 数据修改与删除

- 两种方法无明显差异
- 应使用 内存不回收
- 决定游标类型的四个主要因素: – 编辑会话、应用程序、数据复杂情况、Geodatabase类型

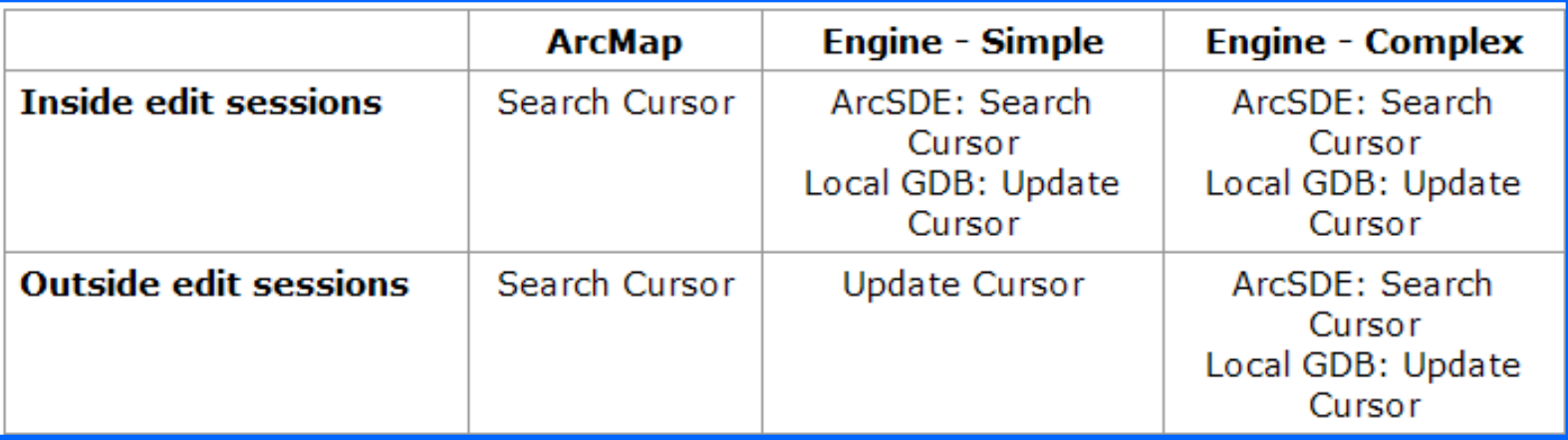

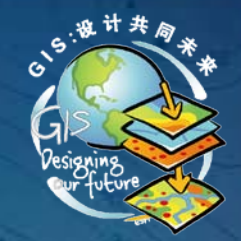

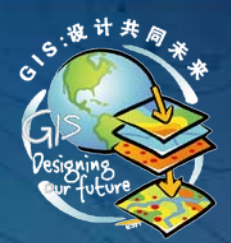

## *ArcObjects + .NET* 编程要点

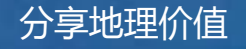

### ArcObjects共享

• 共享核心 ArcObjects 类库

- Carto、Geodatabase、Geometry、 DatasourceGDB、Display…
- Desktop"专供""独享"类库
	- Applications(Arc\*: ArcMap、ArcCatalog、 ArcGlobe…)
	- User Interface(\*UI: ArcMapUI、DisplayUI
		- 、OutputUI…)
			- 特例:*SystemUI*

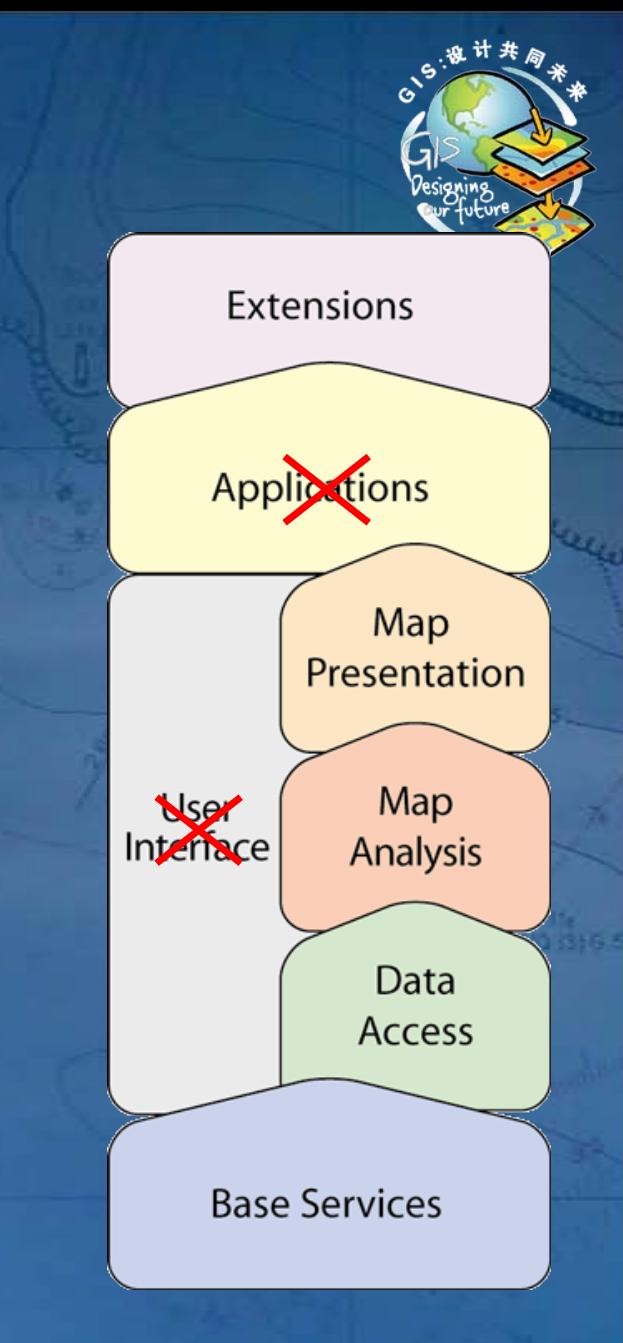

### 如何确定所属产品?

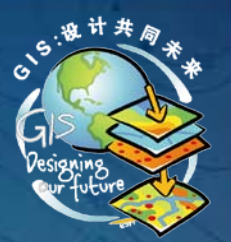

• 方法一: – 产品->类库->接口、类 – 可行,但不符合思维习惯 • 方法二: – 接口、类->Product Availability

**Illap Interface** 穆索

URL(U): ms-help://ESRI.EDNv9.3/esriCarto/html/IMap.htm

ArcGIS Developer Help (ESRI.ArcGIS.Carto) **IMap Interface** 

Provides access to members that control the map.

**Product Availability** 

Available with ArcGIS Engine, ArcGIS Desktop, and ArcGIS Server.

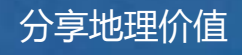

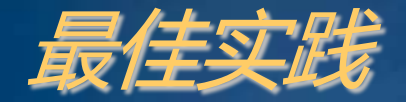

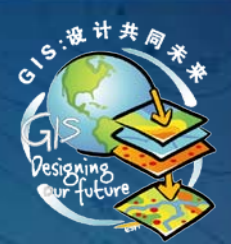

## • 先确定接口、类所属产品 • 再进行编码

 $ESRI$ 中国(北京)培训中心 しょうしょう しょうしょう しょうしょうしょう しょうしょうしょう しょうしょうしょう 分享地理价值

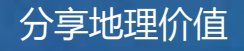

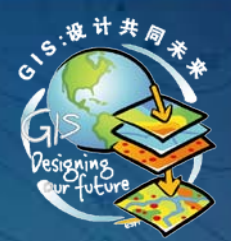

## 编程语言如何选择?

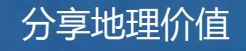

#### ESRI中国(北京)培训中心 分享地理价值

– 性能损

### .NET 中的 COM 对象

- COM代码在 .NET Framework 之外执行 – 非托管代码
- 托管(Managed)对象和非托管(Unmanaged) 对象
	- 必须通过互操作程序集(Interop Assemblies)通讯

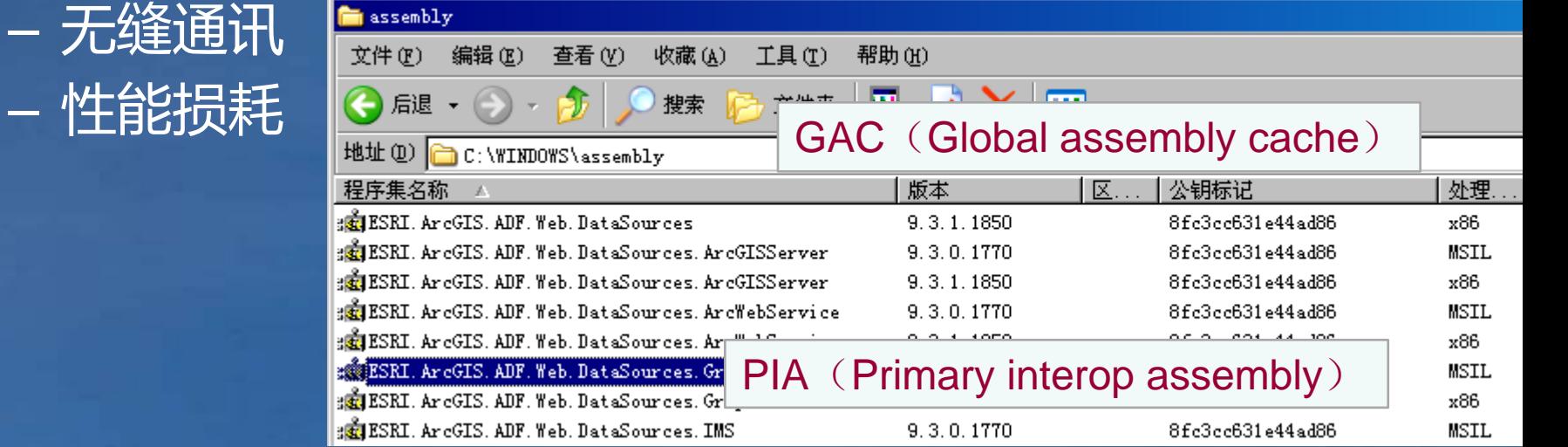

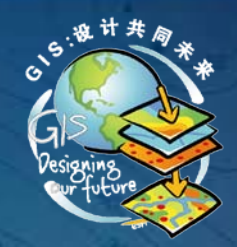

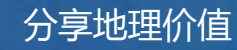

### COM操作性能比较测试

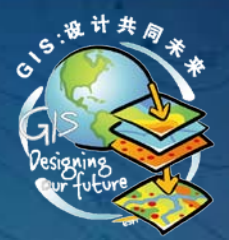

- 测试内容:**100**万次几何操作 **ILine.PutCoords()**
- 测试环境:**3 GHz CPU**,**.NET Framework 2.0**

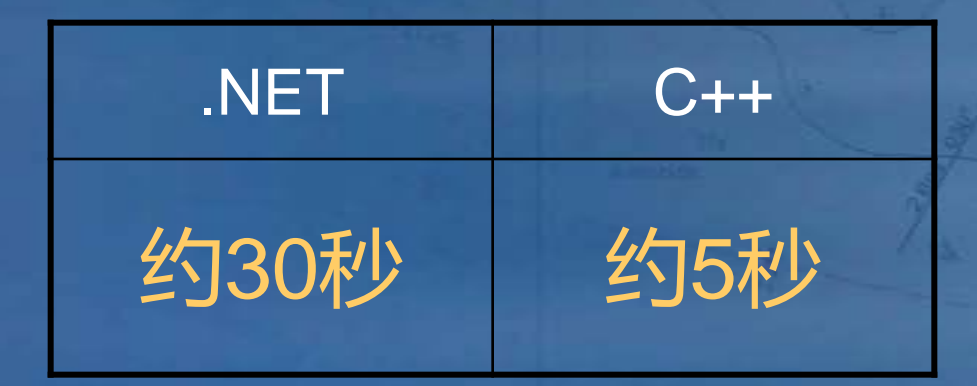

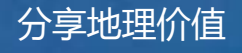

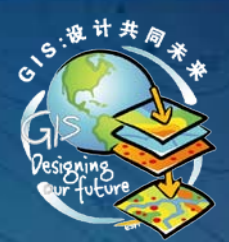

## **C++ Java**

**.NET**

# **VB6**

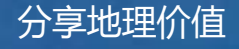

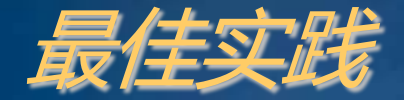

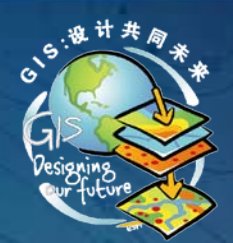

## • 工程主体代码以 C# 为主 • 复杂空间计算、分析、循环体以 C++ 编写

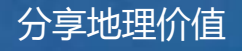

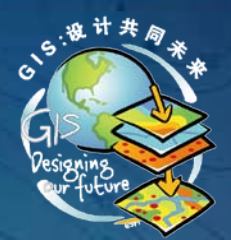

# COM对象如何释放?

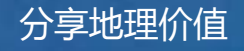

### COM对象释放

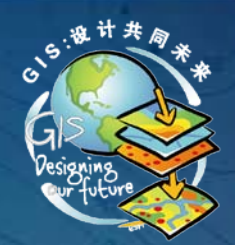

- 每一个 COM 对象必须实现 IUnknown 接口
	- AddRef(), Release(), QueryInterface()
	- RefCount
- 要释放哪些对象 – 理论上,所有的 AO 对象 – Cursor 对象必须释放 – 由 Cursor 衍生的对象

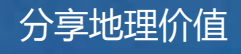

### COM对象释放(续)

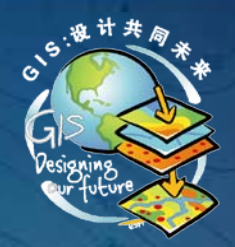

- 释放方法
	- System.Runtime.InteropServices.Marshal.ReleaseCom Object()
	- ESRI.ArcGIS.ADF.ComReleaser.ReleaseCOMObject() (彻底释放、推荐方法)
	- 一旦对象使用完立刻释放,特别是循环体内创建的 **Cursor**

**IQueryFilter queryFilter = new QueryFilterClass(); queryFilter.WhereClause = "Area = " + i.ToString(); IFeatureCursor featCursor = featClass.Search(queryFilter, true); '** 使用 **featCursor.**

**' ... ESRI.ArcGIS.ADF.ComReleaser.ReleaseCOMObject(featCursor)**;

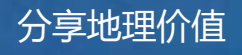

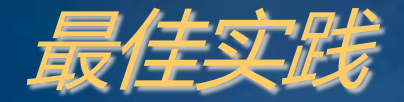

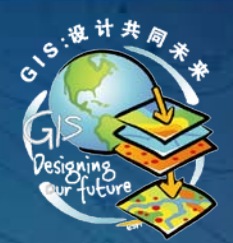

### • Cursor 使用后,立刻使用 ESRI.ArcGIS.ADF.ComReleaser.R eleaseCOMObject() 释放

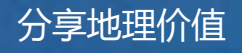

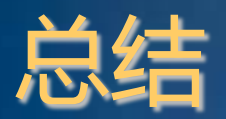

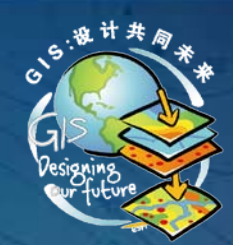

- 以上仅是从 AO 角度的讲解,对于 Geodatabase 编 程,首选方式是 直接调用 GP 工具(ArcToolbox 中 的工具)
- AO 是复杂度极高的类库,同一功能会有多种不同 的实现方式,这需要以 ArcGIS Desktop 为性能参 照,研读文档,多做分析比较

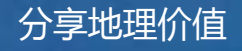

# 感谢聆听!

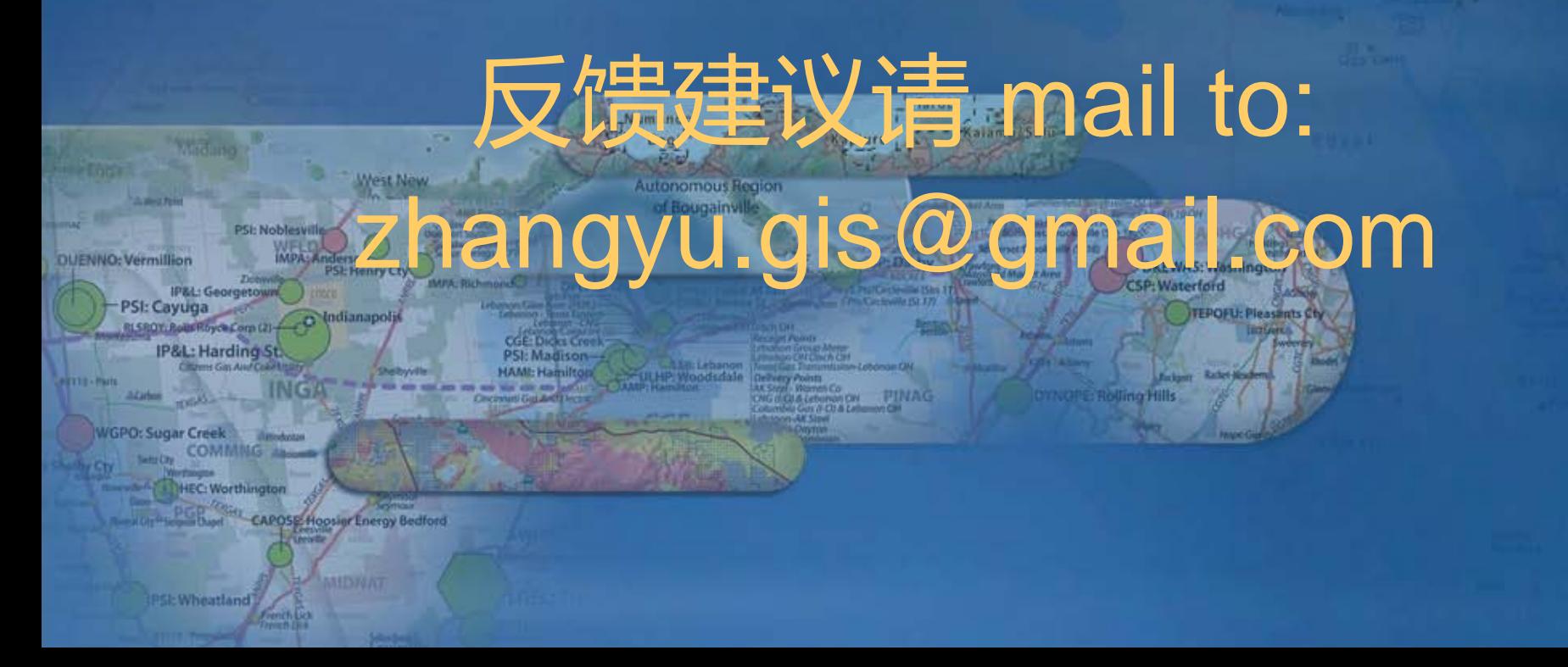